# **МОБИЛЬНОЕ ПРИЛОЖЕНИЕ ДЛЯ ЭКСПРЕСС-АНАЛИЗА СОСТОЯНИЯ РАСТИТЕЛЬНОСТИ ПО ИЗОБРАЖЕНИЯМ**

А.А. Дудкин $^1$ , К.В. Романовский $^2$ 

<sup>1</sup>Объединенный институт проблем информатики НАН Беларуси, Минск;  $^{2}$ Научно-производственное общество с ограниченной ответственностью «Висма-Планар», Минск, Беларусь

*Описана и решена проблема быстрой обработки большого количества данных в системе распознавания сельскохозяйственной растительности путем ее разделения на основную обработку (сервер) и экспресс-анализ (мобильная платформа).* 

#### **Введение**

Одной из наиболее значимых областей приложения методов обработки изображений является точное земледелие, которое позволяет снизить материальные и другие затраты в задачах, связанных с выращиванием и прогнозированием урожаев, мониторингом уровня всхожести посевов и др. Решение этих задач подразумевает использование геоинформационных систем (ГИС), в которых совмещаются необходимые методы для обработки изображений [1].

При принятии решений в процессе мониторинга сельскохозяйственных полей основным является распознавание пораженных заболеваниями участков. Для решения данной задачи предложено использование программно-аппаратного комплекса, мощности которого представлены мобильной системой и сервером. Данный комплекс предназначен для сбора информации и ее обработки с целью объективного контроля за состоянием сельскохозяйственной растительности. Серверная часть предполагает использование мощного компьютера. Она представлена подсистемами параллельной обработки изображений и принятия решений. Первая из них включает в себя наиболее часто используемые методы обработки фотоаэроснимков, вторая – отвечает за выбор способа построения информационных признаков на основе данных дистанционного зондирования Земли (ДЗЗ), а также выделение площадных объектов, их распознавание и формирование управляющего решения в ГИС. В результате эксперт (агроном, агрохимик) получает возможность детального изучения обработанных фотоаэроснимков различными методами, сэкономив при этом время на обработку за счет распараллеливания на современных вычислительных системах. *Описана и ремена побледкова быстрой обработки бозникого количества доших в средства и ремении денесния и ремении в светливати и в светливати в светливати с побледки и этом побледки и светливати (нобильная латиформа), на* 

Мобильное приложение (мобильная подсистема) – это программные средства, предоставляющие возможность отображать информацию о состоянии сельскохозяйственной растительности на карте, которая является набором упорядоченных по географическим координатам цифровых фотографий. Данная подсистема оснащена возможностью экспресс-оценки состояния растительного покрова и определения зон (сегментов) с нарушением фотосинтеза, позволяет получать наглядную информацию о состоянии растительности в рамках целого поля или о его отдельных участках. Скорость обработки данных обуславливается нахождением мобильной платформы непосредственно у изучаемого участка – цифровые фотографии попадают в систему сразу после окончания процесса съемки, без их длительной транспортировки на сервер. В процессе обработки эксперт формирует выборки необходимых для дальнейшей обработки фотографий, уменьшая количество поступающих на вход сервера данных.

Источником данных был выбран беспилотный летательных аппарат (БПЛА), но не исключено использование современной сельскохозяйственной техники и средств ДЗЗ. Главным требованием к источнику данных является возможность использовать информацию со спутников глобального позиционирования и добавлять ее к изображениям.

В докладе предложена структура мобильного приложения и алгоритм экспрессанализа состояния сельскохозяйственной растительности. Использование мобильной платформы позволило ускорить принятие решений при мониторинге состояния растительности данных за счет более ранней обработки и экспресс-анализа, проводимых уже на этапе получения информации, а также за счет сокращения объема данных, посылаемых для обработки на сервер.

### **1. Структура мобильного приложения**

Разработанное мобильное приложение включает пять основных модулей (рис. 1): приемки и передачи информации, обработки изображений, построения карты, хранения данных, управления БПЛА.

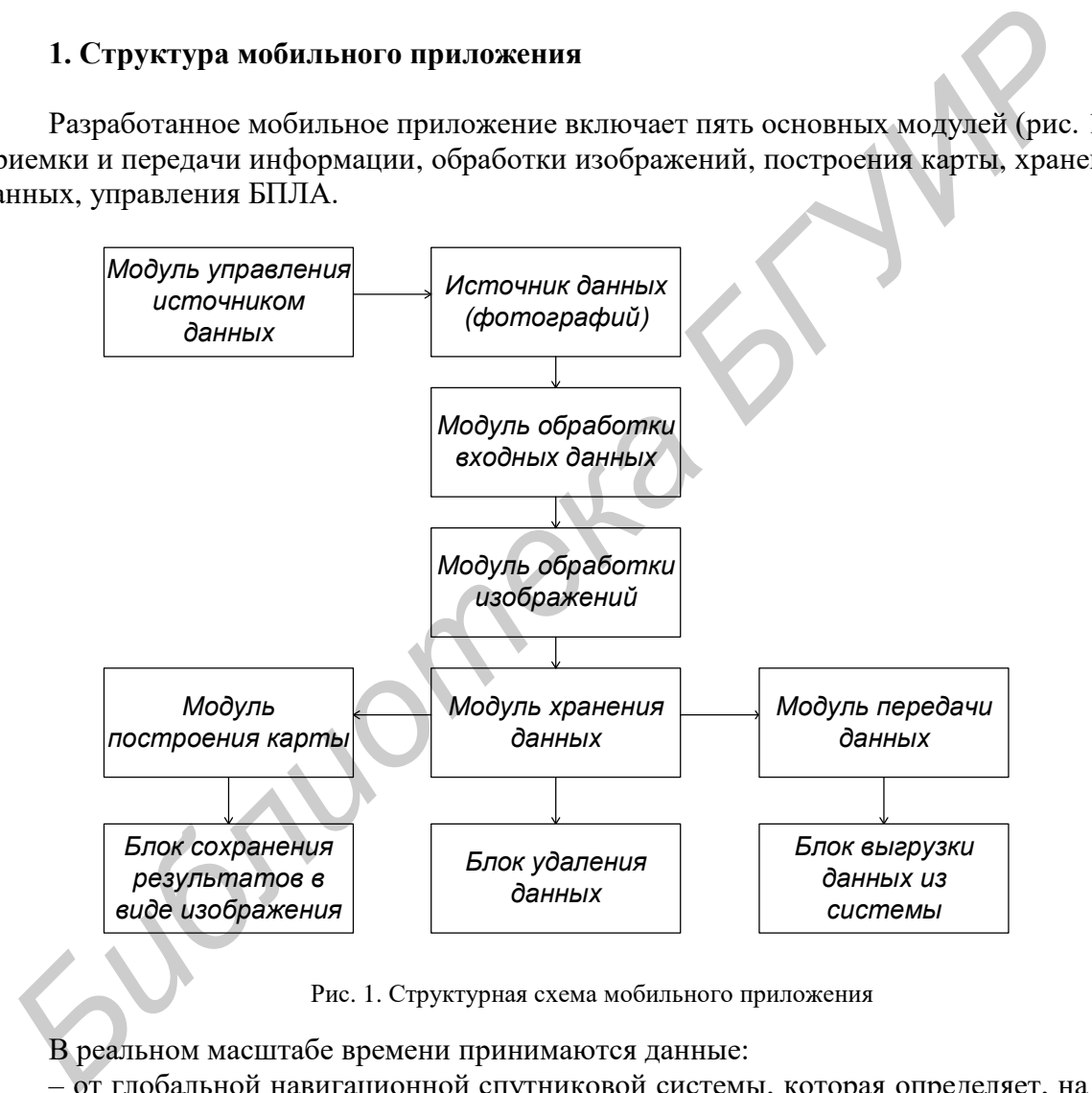

Рис. 1. Структурная схема мобильного приложения

В реальном масштабе времени принимаются данные:

– от глобальной навигационной спутниковой системы, которая определяет, на каком участке поля она находится, и записывает координаты в файл с фотографией согласно стандарту EXIF, позволяющему добавлять к изображению метаданные, например, сохранить полученные с приемника GPS-координаты места съемки;

– цветной камеры видимого диапазона. Система может в реальном времени корректировать данные карты особых областей, принимая более точные сведения, что увеличивает эффективность решения задачи.

Пример снимков приведен на рис. 2. Как видно, возможно наличие специальных меток, которые позволяют не только определять участок для исследований без использования глобального позиционирования, но и вычислять пространственное разрешение снимков - размер наименьшей структуры на сфотографированной поверхности, наблюдаемой на изображении, а, следовательно, и масштаб карты.

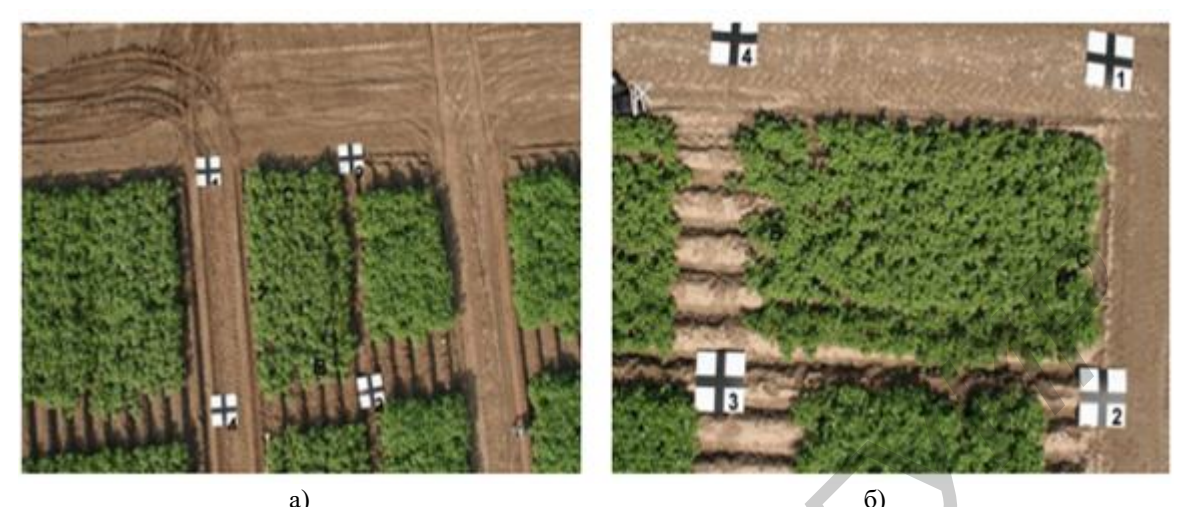

Рис. 2. Примеры исходных аэрофотоснимков с высоты: а) 100 метров; б) 50 метров

### 2. Алгоритм экспресс-анализа состояния растительных покровов

Основой концепции точного земледелия является тот факт, что состояние растительных покровов является неоднородным в пределах одного поля. Для оценки и детектирования этих неоднородностей используются новейшие технологии, такие как системы глобального позиционирования (GPS, ГЛОНАСС), специальные датчики, аэрофотоснимки и снимки со спутников, а также специальные программные системы на базе ГИС [2].

В зависимости от используемых данных алгоритмы обработки изображений могут быть точечного, локального или глобального типа. Первые работают с отдельными пикселями изображения без учета остальных. Вторые, включающие операции масочного типа, работают с некоторой областью изображения, например, квадратной областью размером 3×3 пикселей. Третьи используют при работе значения всех пикселей исходного изображения.

Важной особенностью получаемых снимков является их большой размер, что, вместе с ограниченными вычислительными ресурсами компьютеров, накладывает определенные требования к алгоритмам обработки данных изображений: возможности их оперативной обработки и распараллеливания, ограничения по типу (точечный, локальный или глобальный) и сложности алгоритмов [3, 4].

С точки зрения вычислительной сложности и необходимости лишь экспрессанализа на мобильном компьютере предпочтительнее будет использовать алгоритм точечного типа с использованием цветовой модели RGB (Red, Green, Blue - красный, зеленый, синий). Использование алгоритмов глобального типа также может ограничиваться большим размером исходного снимка при ограниченных ресурсах компьютера.

Алгоритм обработки состоит в следующем.

1. БПЛА согласно заданным параметрам совершает облет поля и предоставляет фотографии на вход системы. Происходит формирование выборок, если это необходимо.

2. На выбранной пользователем фотографии задаются основные параметры - выбирается пять эталонных цветов, их диапазон и пороговое процентное содержание на фотографии.

3. Производится обработка всех фотографий. Подсчитывается количество пикселей для каждого эталона, выполняется проверка, не превышает ли это количество заданный диапазон. Всякое превышение регистрируется и показывается пользователю на информативной карте.

4. Производится обработка GPS-координат фотографии. Данные берутся из информации, закрепленной за каждой цифровой фотографией согласно стандарту EXIF. Упорядочивая снимки по долготе и широте, формируется информативная карта (на ней указаны проблемные участки сельскохозяйственного поля).

При необходимости, можно приступить к новому анализу с другими параметрами, сделать более глубокий анализ проблемных фотографий или сделать запрос на повторное фотографирование участка.

## **3. Пример работы программы**

Главное окно программы содержит семь опций, расположенных слева и справа окна. В центре находится область для отображения исходных данных и результатов поэтапной работы алгоритма. На рис. 3 показан вид окна программы с картой (неотсортированные фотографии). Чтобы показать фотографии в соответствии с их координатами, необходимо нажать кнопку «Показать упорядоченные данные».

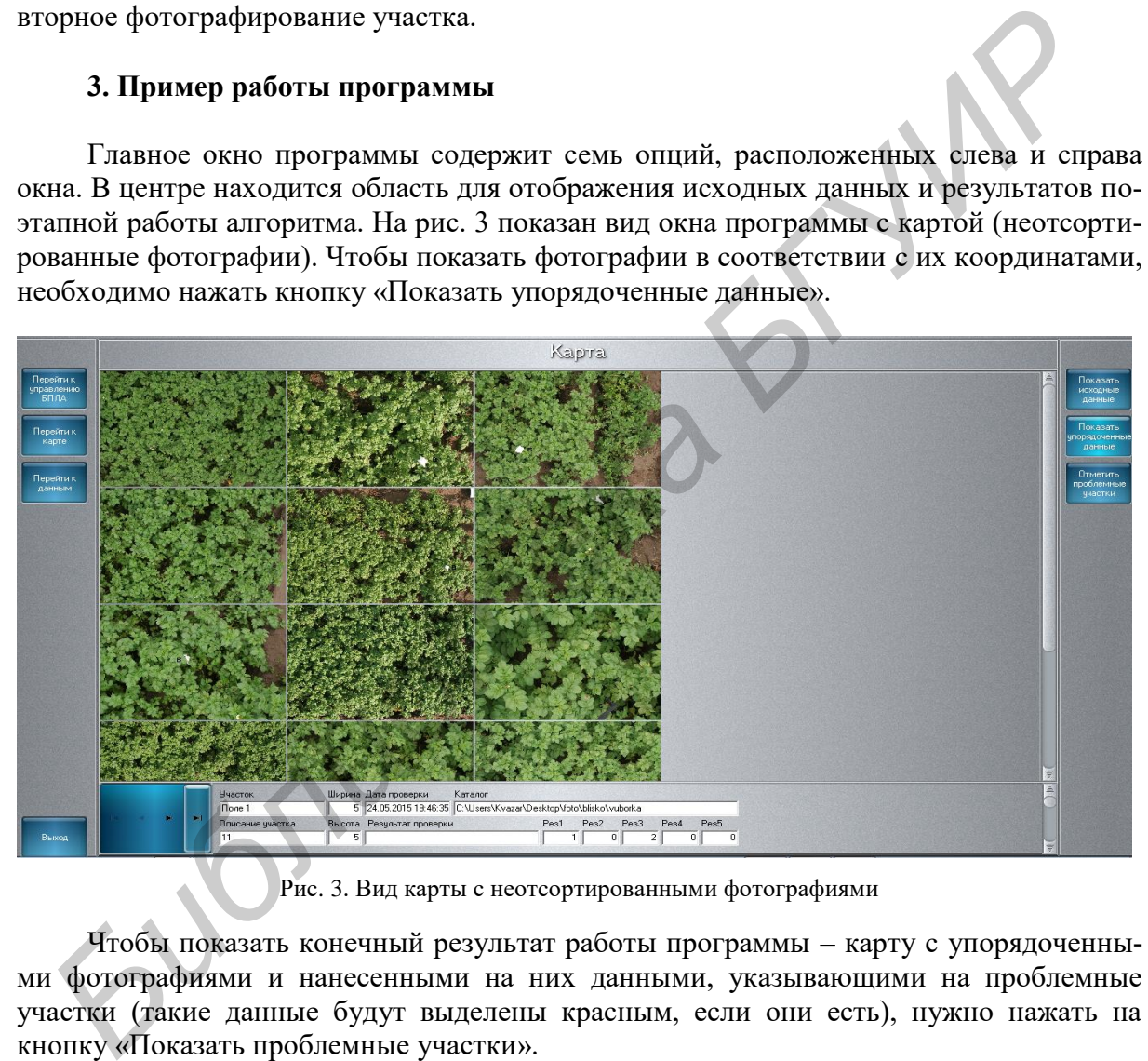

Рис. 3. Вид карты с неотсортированными фотографиями

Чтобы показать конечный результат работы программы – карту с упорядоченными фотографиями и нанесенными на них данными, указывающими на проблемные участки (такие данные будут выделены красным, если они есть), нужно нажать на кнопку «Показать проблемные участки».

Теперь можно приступить к новому анализу с другими параметрами, сделать более глубокий анализ проблемных фотографий или запрос на повторное фотографирование участка, для чего перейти на вкладку «Управление БПЛА». Характер настроек и метод управления зависят от конкретного БПЛА, в этой вкладке реализованы средства настройки подсистемы в соответствии с требованиями конкретного аппарата и его функций.

#### **Заключение**

Разработаны структура и алгоритм работы мобильного приложения системы распознавания сельскохозяйственной растительности, что позволило решить задачу экспресс-анализа сельскохозяйственной растительности без задействования мощностей стационарного сервера и производить экспресс-анализ растительности непосредственно возле исследуемого участка, существенно ускоряя работу эксперта. Цифровые фотографии попадают в систему сразу после окончания процесса съемки, без их длительной транспортировки на сервер. В процессе обработки эксперт формирует выборки необходимых для дальнейшей обработки фотографий, что, в свою очередь, уменьшает количество данных, поступающих на сервер.

#### **Список литературы**

*Библиотека БГУИР*

1. Ganchenko, V. Development of the hardware and software complex for fertilizer application on agricultural fields / V. Ganchenko, A. Doudkin, A. Petrovsky, T. Pawlowski // Journal of Research and Applications in Agricultural Engineering. – 2014. – Vol. 59(1). – P. 34–39.

2. Ганченко, В.В. Информационные технологии в задаче мониторинга состояния сельскохозяйственной растительности / В.В. Ганченко, А.А. Дудкин, А.И. Петровский // Развитие информатизации и государственной системы научно-технической информации (РИНТИ-2013) : доклады XII Междунар. конфер., Минск, 20 нояб. 2013 г. – Минск : ОИПИ НАН Беларуси, 2013. – С. 315–320.

3. Foley, J.D. Computer Graphics: Principles and Practice / J.D. Foley. – Addison-Wesley Publishing Company, 1996. – 1175 p.

4. Richards, J.A. Remote Sensing Digital Image Analysis: An Introduction / J. Xiuping – Springer-Verlag Berlin Heidelberg, 2006. – 431 p.